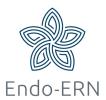

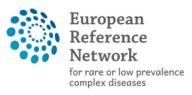

Network Endocrine Conditions (Endo-ERN)

## **Modify Personal Data in EU login account**

- Login via <a href="https://webgate.ec.europa.eu/cas">https://webgate.ec.europa.eu/cas</a>
- Fill in your email address and click on Next (see below)

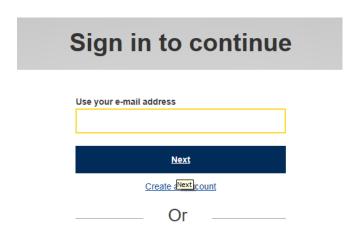

Fill in your password (see below)

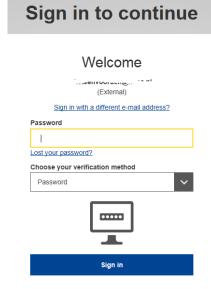

Click on My account (see below)

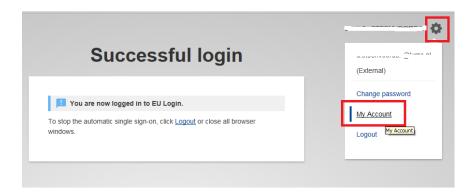

 Click on Modify my personal data (see below). Now you can change your personal data

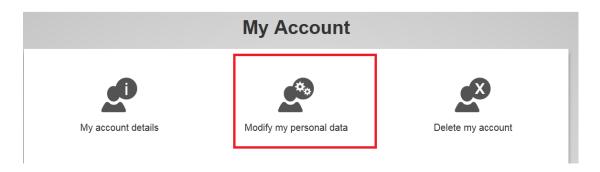

 (There are also separate buttons for managing your mobile devices and mobile phone numbers)

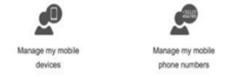

- If nothing else works..:
  - o E.g. if you have a new phone, or reset your phone
  - Clicking on the Panic button will remove all old numbers and devices and then you can just start over adding a new phone number and mobile device (see below)

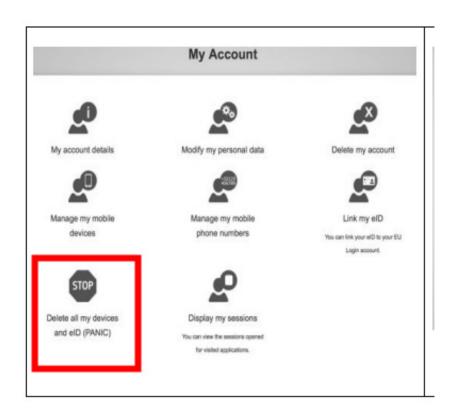